# **CONFIGURACIÓN E IMPLEMENTACIÓN DEL PROXY NO TRANSPARENTE.**

Jonathan Andres Robles Vargas Jandresroblesvargas2013@gmail.com

*RESUMEN: Este trabajo tiene como objetivo dar a Conocer a los diferentes lectores las caracteristicas particulares y de configuracion de Zentyal ademas de permitir entender la configuacion inicial y el objetivo principal de este complemento para Linux el cual permite dar un dominio especial a configuraciones de red y conectividad, a continuacion encontraremos un paso a pao metodologico de la implementacion practica de Zentyal en un entorno Linux*

**PALABRAS CLAVE**: DHCP, Dominio, Firewall, Server, Proxy, VPN.

### **INTRODUCCIÓN**

Se establece el control de acceso a una estación GNU/Linux vinculados a los servicios de conectividad a internet desde Zentyal como servidor de dominio y directorio ejecutado con un proxy que filtra la salida por medio del puerto 1320.

### **FORMATO**

### **2.1 CARACTERÍSTICAS GENERALES**

## **2.1.1INSTALAMOS ARQUITECTURA PREDETERMINADA DE ZENTYAL**

Una vez carada la imagen de Zentyal en la máquina virtual el sistema mediante su configuración intuitiva solicita se seleccione un lenguaje

|                 |                                                                                                    |                                                                                                    | Larguage                                                                                                    |                                                                                                    |
|-----------------|----------------------------------------------------------------------------------------------------|----------------------------------------------------------------------------------------------------|----------------------------------------------------------------------------------------------------|----------------------------------------------------------------------------------------------------|
|                 | <b>Refuse</b> Lit<br><b>Readrig</b><br><b>ASSUPENING</b><br><b>BAABFyCK3H</b><br>Бългански<br><b>Benguil</b><br>Tibetan:<br><b>Bosanovil</b><br>Catail:<br>Exiting<br>Slavick<br><b>Teutsch</b><br>DESHERAN.<br>Exhibited. | <b>Francelli</b><br>Geellier.<br><b>Gaings</b><br>GUINVATI<br>2713.2<br><b>RIGHARD</b><br><b>Jerustok1</b><br>PINEWM <sup>-</sup><br>Kohaua Srybones La<br><b>TELESSAGE</b><br><b>Etailans</b><br>日本語<br>Sukia-basi<br><b>Kinsec</b> | <b><i>Maskadocco.</i></b><br>Holmanism<br>Morwill<br><b>Burneton</b><br>Nepali<br><b>Nederlands</b><br>Norek bokwall<br>North mynoros.<br>PUR HIG TOUTERATES<br>PULUAS)<br>Por tiación do Brasili<br>Per tuppes.<br>Render& | Twell<br><b>O YOMA</b><br><b>TRALL</b><br>Tugalia<br>Türkija<br>UGBSCF.<br><b>VEPBLUCAKE</b><br>TIONS VIET<br>中京(属伴<br><b>中文式開幕</b> |
| <b>P2 Lands</b> | English<br>Esperanto<br><b>Lighting</b><br>Emiti.<br>Euskara<br><b>DOM N</b><br>Summer<br>#生1                                                                                                    | k Tunget-<br>837.50<br>野菜饼<br>Fardi.<br>5,807<br>Listuviškai.<br>Latvillet 1<br>P4 3                                                                                                    | <b>Pyttena</b><br>Silengiilli<br>m <sup>m</sup> ussiai<br>ESOVAYA SIVE<br><b>Elonemiclina</b><br><b>IBMAR</b><br>Concea<br><b>Systems</b><br><b>PH. 11</b><br>11%                                                           | PE 20167 (STLING)                                                                                                    |

*Figura 1 instalacion Zentyal lenguaje*.

Una vez seleccionado el idioma se selecciona la versión que se desea instalar la cual para este caso es Zentyal 7.0

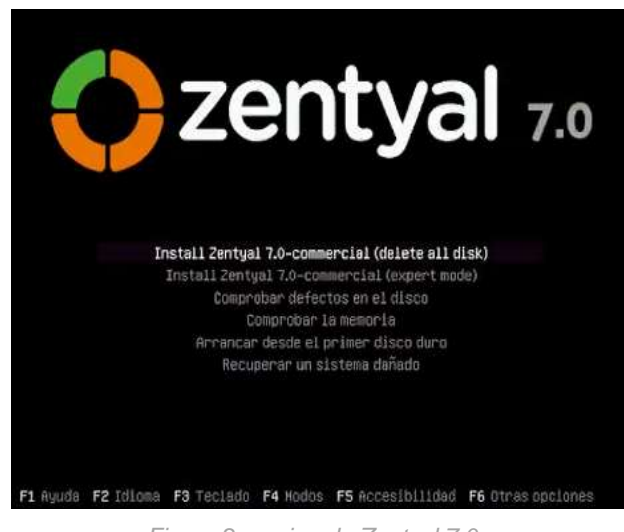

*Figura 2 version de Zentyal 7.0*.

Realizamos la selección de región que corresponde a nuestra ubicación con el fin de establecer la experiencia y características a nuestro territorio.

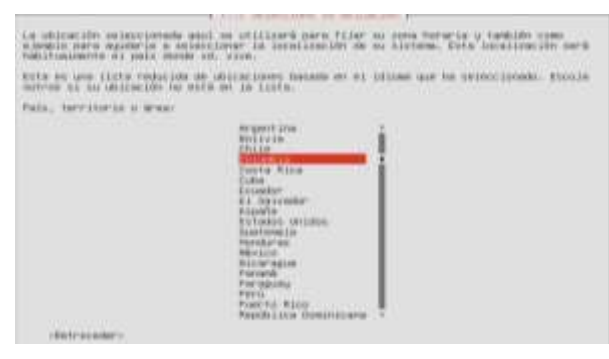

*Figura 3 selección de región*.

Realizamos la selección de distribución de teclado acorde a nuestra región o a las características que se ajusten a nuestras necesidades

|                               | <b>PENTYNI Disamirugi</b>                                                                                                    |
|-------------------------------|----------------------------------------------------------------------------------------------------|
|                               | For silkup Machine scores that the gunst the supports moves powder Mergratical Title terminalized you do not hand to benive the                                                                                                    |
|                               | Let dustribute the technic versen por unit, y algunst investitions distributions or<br>terlick hasnes. Sciencing et hels in organ del teclano in cate preceder.                                                                                                    |
| Page do or cover (MS 49CEME). |                                                                                                    |
|                               | <b>CREVISHT</b><br>L'ETTLEMICAR<br>Nacional William Street, The Control of the<br>PALLAU (JINE) WINNER FALOCOFIE<br><b>MATTRIA</b><br>Made L.<br><b>PRESERVATE</b><br><b>PACKELLIN</b><br>North analog from<br><b>MEGALE HILL</b><br>Herberg Lart.<br>Permitten<br>Fall Life:<br><b>Furtilations</b><br>FWT140VR14 ITM-67133<br><b>Research Engineer Constitutions</b><br><b>NAVALLANT</b><br>Danmark 11<br><b>CENTRAL SERIES WITH A</b><br>Slutine.<br><b>Attivisities</b><br><b>DESCRIPTION</b><br>COMMENT TENNEL PROMISSION |
| Petracone:                    |                                                                                                    |
|                               |                                                                                                    |

*Figura 4 distribución de lenguaje.*

Se configura el teclado deacuerdo a las diferentes características de region basado en la zona y la estructura de Zentyal.

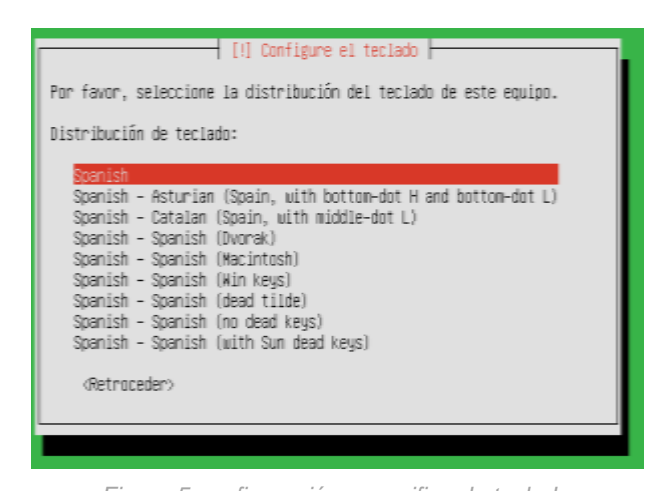

*Figura 5 configuración especifica de teclado*

Se inicia el proceso de migración y carga de Zentyal en la maquina virtualizada

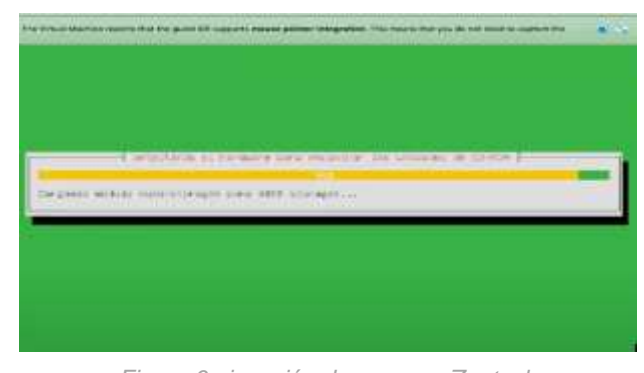

*Figura 6 ejecución de accesos Zentyal*

Se establece el proceso de carga de componentes adicionales los cuales son de vital importancia para la ejecución del sistema

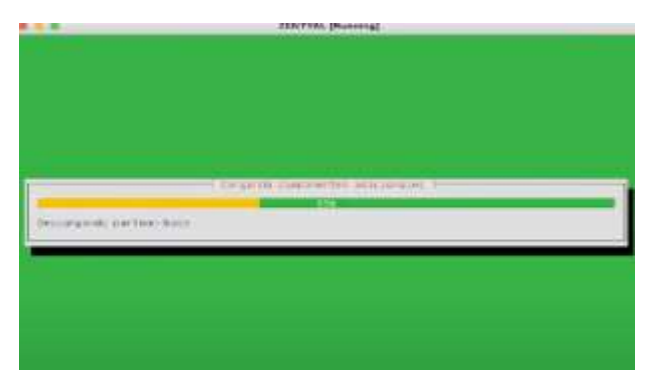

*Figura 7 instalación de complementos*

Realizamos la configuración de red seleccionando el nombre o *hostname* permitiendo que mediante este protocolo el mismo se identifique dentro de la red

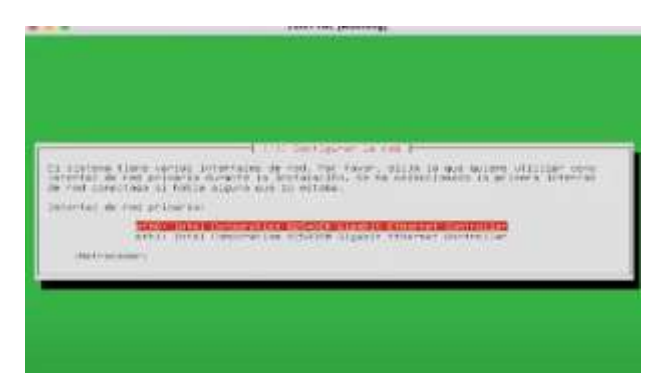

*Figura 8 selección de hostname*

Realizamos configuraciones propias de los datos de administrador los cuales establecen configuración de usuario o supe usuario

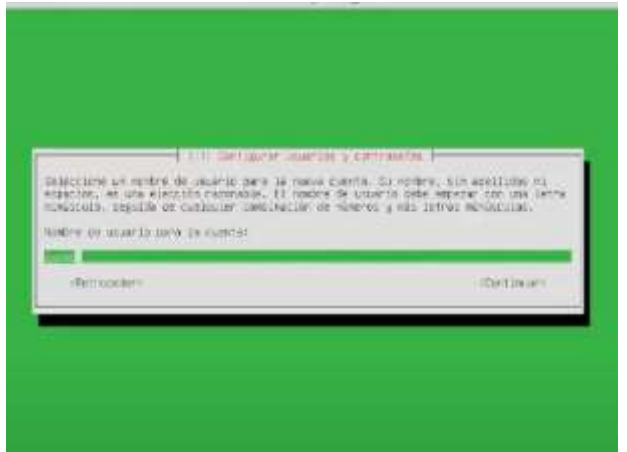

*Figura 9 configuracion de administrador*

Se realizan configuraciones propias del sistema tales como configuraciones de características particulares como lo son franjas horarias y demas

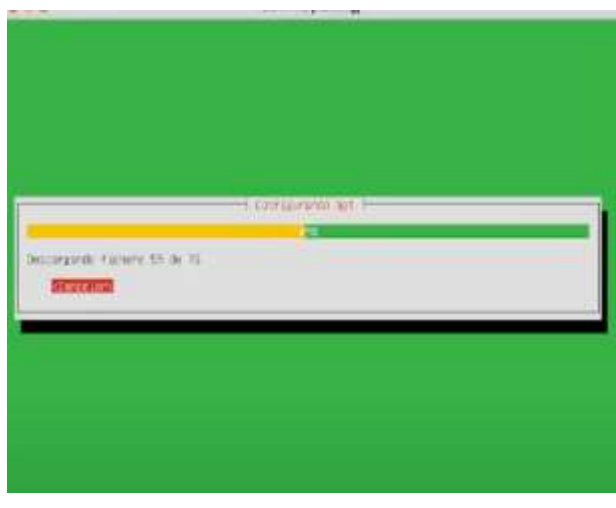

*Figura 11 configuración del APT*

Se realiza un proceso de instalación de programas de manera automática dando los privilegios necesarios para el sistema dando como resultado un entorno justo a las necesidades

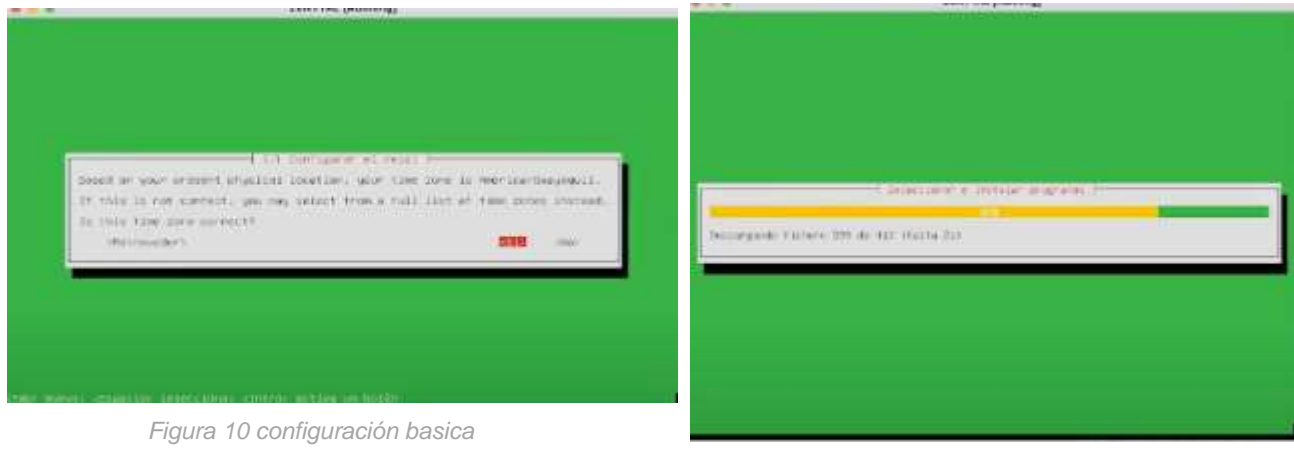

*Figura 12 instalación de programas*

El sistema reconoce y establece protocolos de configuración propios del apt los cuales se cargan de manera automática.

Procedemos con la finalización del proceso de instalación dando por culminado el desarrollo de las necesidades de Zentyal

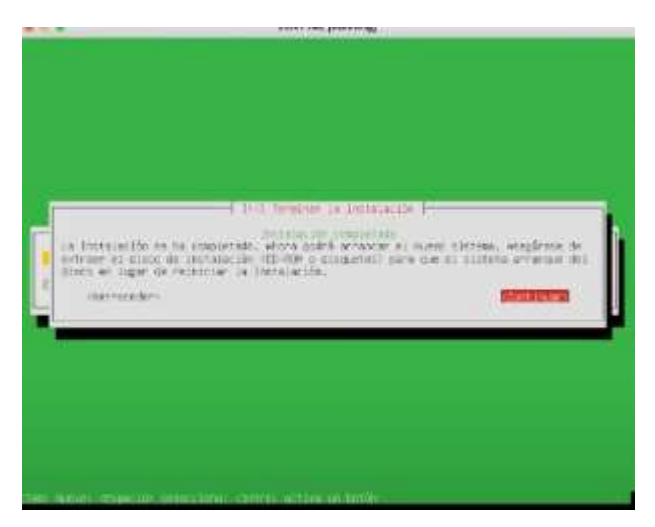

*Figura 13 finalización proceso de instalacion* 

Empieza de manera automática la instalación de los complementos necesarios para el uso de Zentyal dentro de la máquina virtual dando así un espacio de respuesta justo a los requerimientos propios del sistema

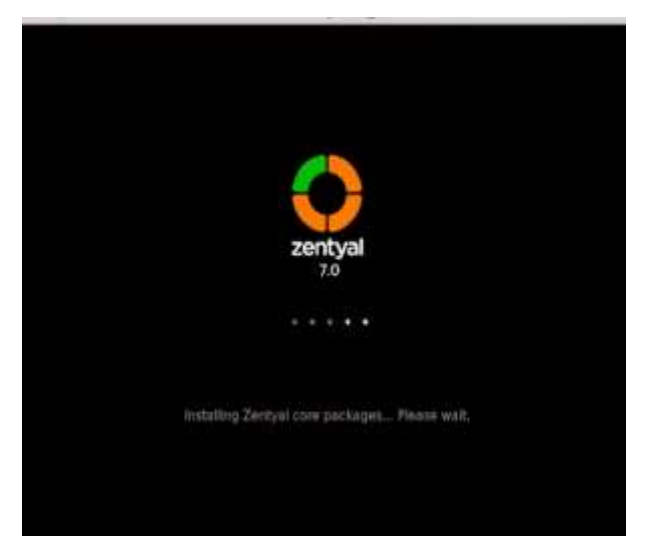

*Figura 14 instalacion de paquetes*

El sistema se reinicia y procede a permitir el uso de características de entorno dando a conocer los procesos de inicio del sistema

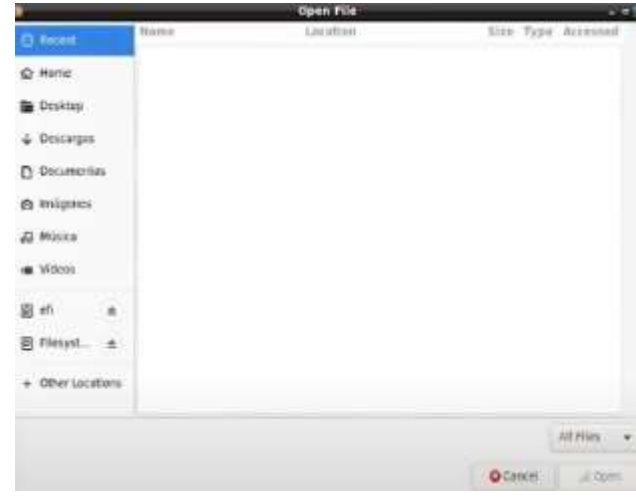

*Figura 15 inicio de Zentyal*

Una vez cargado el sistema redirecciona al Localhost 8443 arrojando una alerta de seguridad de pantalla declarando los riesgos

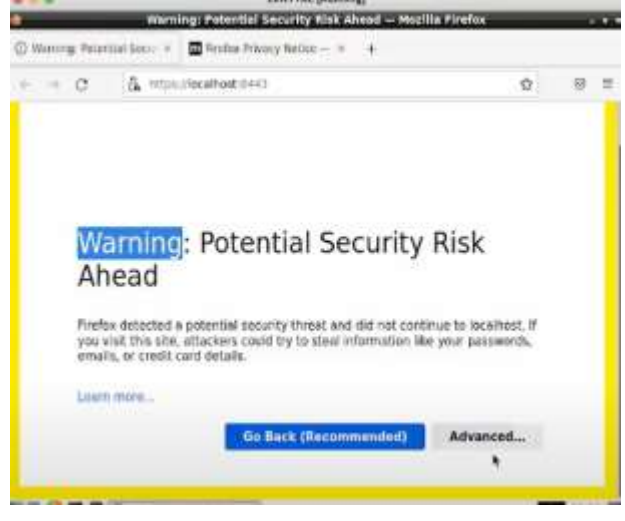

*Figura 16 imagen de localhost*

Realiza un requerimiento de usuario y contraseña para el uso del servidor en conexión a internet por lo cual se registran los datos de relevancia

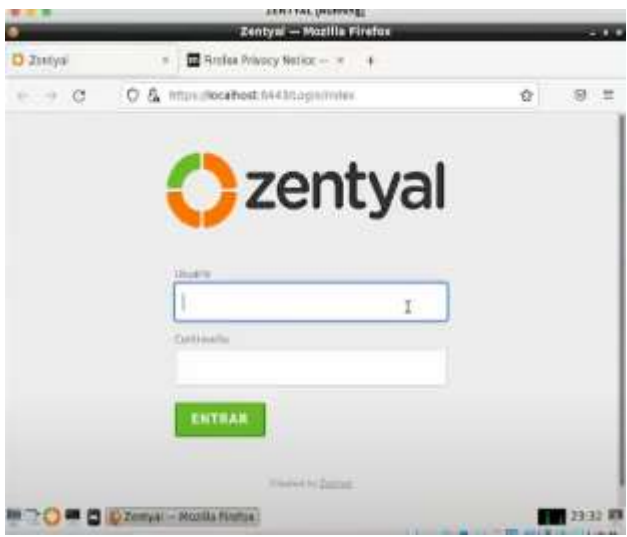

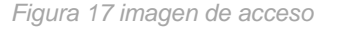

Para algunos casos solicita el código de activación de licencia con el fin de otorgar permisos de uso

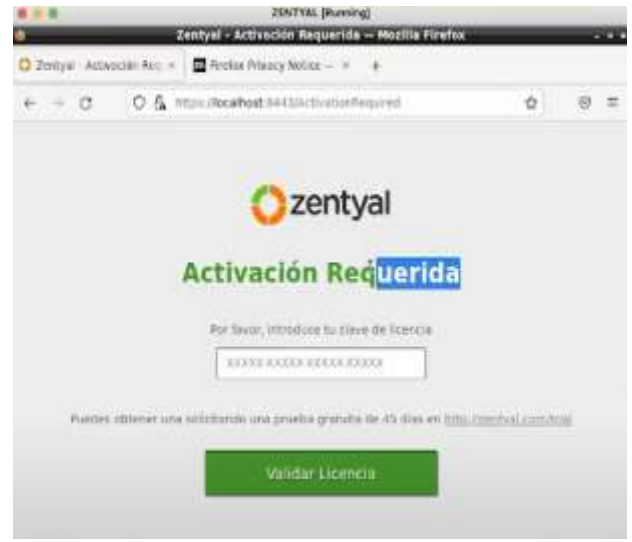

*Figura 18 solicitud de licencia*

Imagen de Zentyal dentro del servidor basado en el concepto de configuración inicial

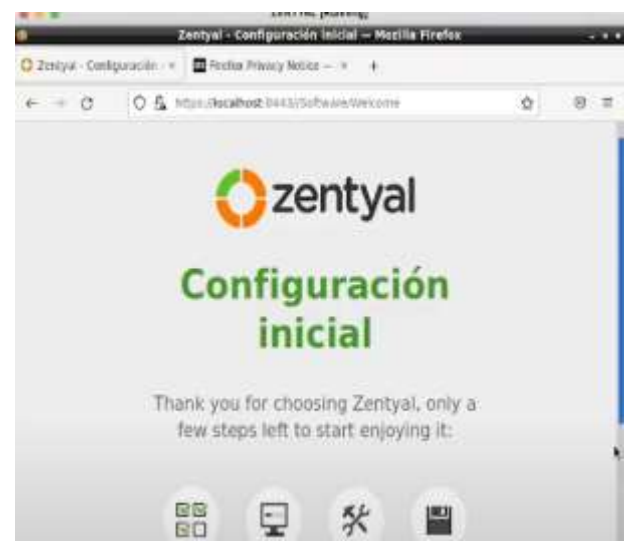

*Figura 19 configuración inicial*

El servidor arroja los paquetes ejecutables o instalables en Zentyal

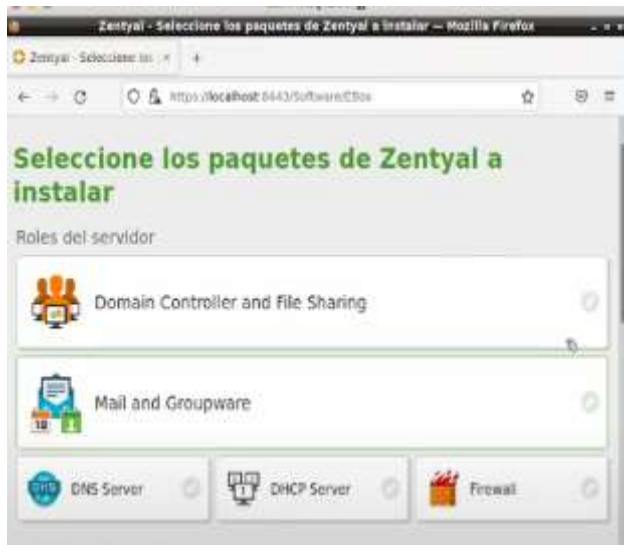

### *Figura 20 instalables*

Zentyal reconoce el proceso de instalación de complementos y denota un entorno amigable mientras los ejecuta dentro del sistema

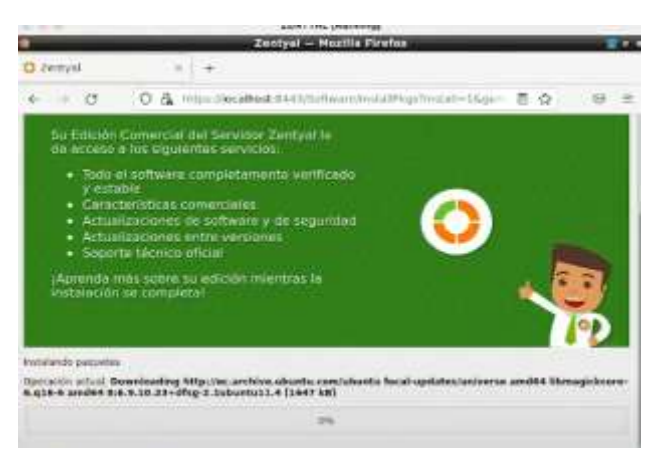

*Figura 21 proceso de descarga*

El sistema solicita configuración de red, definiendo cada interfaz de red como interna o externa.

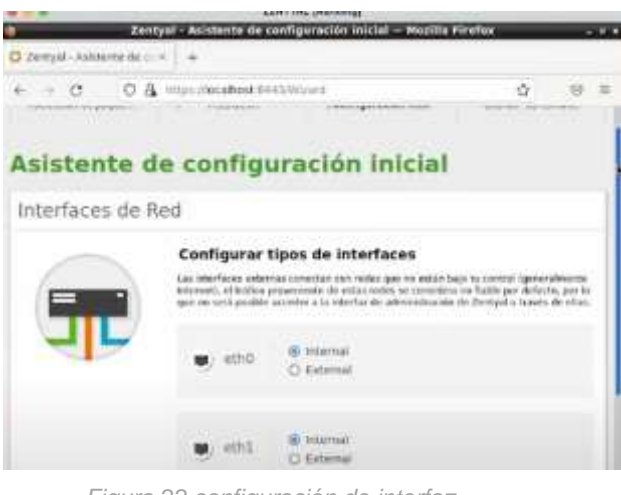

*Figura 22 configuración de interfaz*

Se configura el dominio del servidor aplicando registro de IP y características de red

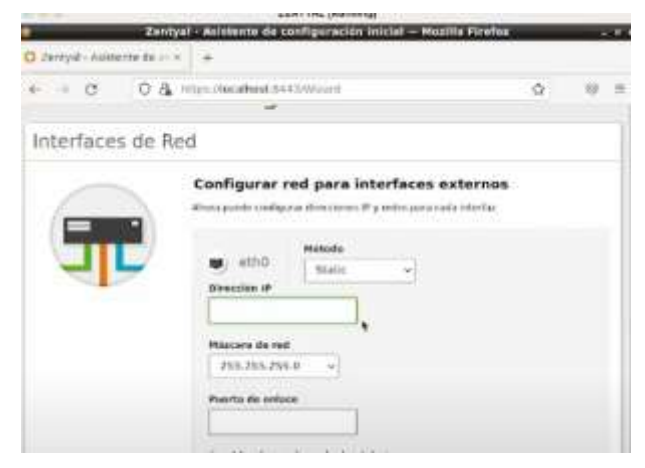

Procedemos a seleccionar el tipo de servidor designado para esta red dando caracteristicas propias del sistema y la red

|                                         | Zentyal - Asistente de contiguración inicial - Nozilla Firefox                                                     |           |  |
|-----------------------------------------|----------------------------------------------------------------------------------------------------|-----------|--|
| C Zemyal - Asistente de co x +          |                                                                                                    |           |  |
| $\leftarrow$ $\rightarrow$ $\leftarrow$ | O & https://ocahost:B443AVizard<br>-0-                                                                             |           |  |
|                                         | Asistente de configuración inicial                                                                                 |           |  |
| Usuarios y Grupos                       |                                                                                                    |           |  |
|                                         | Seleccionar el tipo de servidor                                                                                    |           |  |
|                                         | C Service standalizer                                                                                              |           |  |
|                                         | O Controlador de dominio adicional                                                                                 |           |  |
|                                         | Seleccionar nombre de dominio del servidor                                                                         |           |  |
|                                         | Nombre del dominio para esta máquina<br>Ser à usado como dominio de autoriticación de Kerberos para sus coucirios. |           |  |
|                                         | zentyal-domain.lan                                                                                                 |           |  |
|                                         |                                                                                                    |           |  |
|                                         |                                                                                                    |           |  |
|                                         | SALTAR                                                                                                    | FINALIZAR |  |
|                                         |                                                                                                    |           |  |

*Figura 24 configuración de servidor*

El sistema de manera intuitiva realiza el cambio y proceso de guardado de módulos del sistema

| C Zentyśl<br>○ A https://ecalhostd=43SaveChangesTroPopup=16save=1 图 ☆<br><b>Seguridad y Actualizaciones Entre</b><br><b>Versiones</b>                                                                                                    |  |
|----------------------------------------------------------------------------------------------------|--|
|                                                                                                    |  |
|                                                                                                    |  |
| Mantenga su Edicion Comercial del Servidor<br>Zentyal siempre al dia y garantice la<br>sequridad de su despliegue con:<br>· Las últimas actualizaciones de software de<br>upstream<br>· Las últimas actualizaciones de seguridad<br>de upstream<br>· Las actualizaciones de software de Zentyal<br>con garantía de calidad |  |
| Guardando cambios en las médules<br>Operación actual: Guardando módulo ntp                                                                                                    |  |
|                                                                                                    |  |
| de 35 reprocinces plantagelas                                                                                                    |  |

*Figura 25 actualizacion de modulos*

Culmina el proceso de instalación arrojando un banner de servicio a satisfacción

*Figura 23 configuración IP*

|                              | testalación completada - Mozilla Firefox<br>Zestval -           |
|------------------------------|-----------------------------------------------------------------|
| Zentyal - instalazier con in |                                                                 |
|                              | 0 & https://techest.6442/Roard/SatteamSchurfein//ProDiment Q    |
| Seleizion de annue           | /Guarday Increases<br>Cainfiguración marial<br>averataining     |
|                              | Instalación completada                                          |
|                              | ¡Enhorabuena!                                                   |
|                              | ¡Tu instalación de Zentyal se ha completado con éxito!          |
|                              | Puedes ir al Dashboard y comenzar a usar tu servidor<br>instala |
| <b>IR AL DASHBOARD</b>       |                                                                 |
|                              |                                                                 |
|                              |                                                                 |
|                              |                                                                 |
|                              |                                                                 |

*Figura 25 instalación y actualización completa*

## El sistema desde dashboard muestra configuraciones propias del sistema

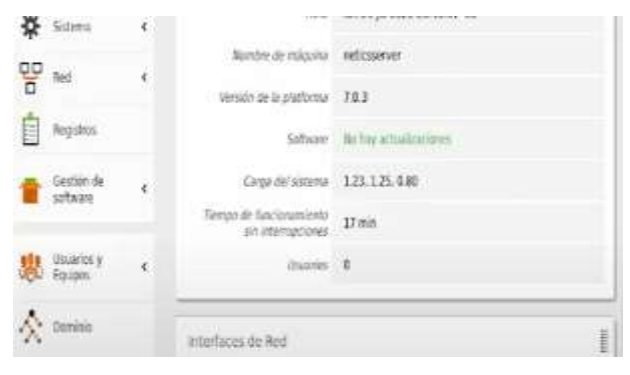

*Figura 26 imagen de caracteristicas*

Para finalizar se realiza la selección de la pestaña Configuración manual del proxy tomando la dirección IP del servicio otorgado el cual se encuentra establecido por defecto en el puerto 1320 posterior a esto se anexan las restricciones de prueba las cuales dentro de acceso las muestra como ventanas restringidas para el uso del usuario

### **CONCLUSIONES**

El instalar y ejecutar Zentyal permite entender características propias de Linux el cual permite controlar los servicios visualizados por las personas que interactúan con un servidor mitigando condiciones de

riesgo dentro de un sistema y reduciendo así que se presente un incidente de cualquier tipología el cual comprometa la preservación de información o el uso indebido del sistema,

Dar control a usuarios secundarios que encaminen su tiempo de trabajo a actividades que no aporten a un buen desarrollo empresarial.

Implementar estrategias de configuración sectorizada permite que el trabajo se optimice deacuerdo a las necesidades de las entidades empresariales.

### **Referencias Bibliográficas**

- [1] Villada, R. J. L. (2015). Instalación y configuración del software de servidor web (UF1271). (Páginas. 92 – 137). Madrid. ES: IC Editorial. elibro[.https://elibro](https://elibro-net.bibliotecavirtual.unad.edu.co/es/ereader/unad/51181?page=92)[net.bibliotecavirtual.unad.edu.co/es/ereader/unad/5](https://elibro-net.bibliotecavirtual.unad.edu.co/es/ereader/unad/51181?page=92) [1181?page=92](https://elibro-net.bibliotecavirtual.unad.edu.co/es/ereader/unad/51181?page=92)
- [2] Celaya, L. A. (2014). Cloud: Herramientas para trabajar en la nube. (Páginas. 6 – 84). elibro. [https://elibro](https://elibro-net.bibliotecavirtual.unad.edu.co/es/ereader/unad/56046?page=6)[net.bibliotecavirtual.unad.edu.co/es/ereader/unad/5](https://elibro-net.bibliotecavirtual.unad.edu.co/es/ereader/unad/56046?page=6) [6046?page=6](https://elibro-net.bibliotecavirtual.unad.edu.co/es/ereader/unad/56046?page=6)
- [3] Patawari, A. (2013). Getting Started with OwnCloud. (Páginas. 20 - 118). Birmingham: Packt Publishing. elibro. [https://bibliotecavirtual.unad.edu.co/login?url](https://bibliotecavirtual.unad.edu.co/login?url=http://search.ebscohost.com/login.aspx?direct=true&db=nlebk&AN=620016&lang=es&site=eds-live&scope=site&ebv=EK&ppid=Page-__-20) [=http://search.ebscohost.com/login.aspx?direct=tru](https://bibliotecavirtual.unad.edu.co/login?url=http://search.ebscohost.com/login.aspx?direct=true&db=nlebk&AN=620016&lang=es&site=eds-live&scope=site&ebv=EK&ppid=Page-__-20) [e&db=nlebk&AN=620016&lang=es&site=eds](https://bibliotecavirtual.unad.edu.co/login?url=http://search.ebscohost.com/login.aspx?direct=true&db=nlebk&AN=620016&lang=es&site=eds-live&scope=site&ebv=EK&ppid=Page-__-20)[live&scope=site&ebv=EK&ppid=Page-\\_\\_-20](https://bibliotecavirtual.unad.edu.co/login?url=http://search.ebscohost.com/login.aspx?direct=true&db=nlebk&AN=620016&lang=es&site=eds-live&scope=site&ebv=EK&ppid=Page-__-20)
- [4] Patawari, A. (2013). Getting Started with OwnCloud. (Páginas. 7 - 39). Birmingham: Packt *Publishing. elibro. [http://bibliotecavirtual.unad.edu.co/login?url=](http://bibliotecavirtual.unad.edu.co/login?url=http://search.ebscohost.com/login.aspx?direct=true&db=nlebk&AN=620016&lang=es&site=eds-live&scope=site&ebv=EB&ppid=pp_40) [http://search.ebscohost.com/login.aspx?direct=true](http://bibliotecavirtual.unad.edu.co/login?url=http://search.ebscohost.com/login.aspx?direct=true&db=nlebk&AN=620016&lang=es&site=eds-live&scope=site&ebv=EB&ppid=pp_40) [&db=nlebk&AN=620016&lang=es&site=eds](http://bibliotecavirtual.unad.edu.co/login?url=http://search.ebscohost.com/login.aspx?direct=true&db=nlebk&AN=620016&lang=es&site=eds-live&scope=site&ebv=EB&ppid=pp_40)[live&scope=site&ebv=EB&ppid=pp\\_40](http://bibliotecavirtual.unad.edu.co/login?url=http://search.ebscohost.com/login.aspx?direct=true&db=nlebk&AN=620016&lang=es&site=eds-live&scope=site&ebv=EB&ppid=pp_40)*
- *[5] Ramírez Restrepo, J. (1,06,2021). OVI - Unidad 6 - ISPConfig. [Archivo de video]. Repositorio*

*UNAD. [https://repository.unad.edu.co/handle/10596](https://repository.unad.edu.co/handle/10596/41421) [/41421](https://repository.unad.edu.co/handle/10596/41421)*

- *[6] Zofío, J. J. (2013). Aplicaciones web. (Páginas. 205 - 236). elibro. [https://elibro](https://elibro-net.bibliotecavirtual.unad.edu.co/es/ereader/unad/43262?page=205)[net.bibliotecavirtual.unad.edu.co/es/ereader/unad/4](https://elibro-net.bibliotecavirtual.unad.edu.co/es/ereader/unad/43262?page=205) [3262?page=205](https://elibro-net.bibliotecavirtual.unad.edu.co/es/ereader/unad/43262?page=205)*
- [7] Sanz Mercado, P. (2014). Seguridad en linux: guía práctica. Editorial Universidad Autónoma de Madrid. (Páginas. 13 - 26). elibro. [https://elibro](https://elibro-net.bibliotecavirtual.unad.edu.co/es/ereader/unad/53966?page=13)[net.bibliotecavirtual.unad.edu.co/es/ereader/unad/5](https://elibro-net.bibliotecavirtual.unad.edu.co/es/ereader/unad/53966?page=13) [3966?page=13](https://elibro-net.bibliotecavirtual.unad.edu.co/es/ereader/unad/53966?page=13)
- [8] Sanz Mercado, P. (2014). Seguridad en linux: guía práctica. Editorial Universidad Autónoma de Madrid. (Páginas. 45 - 60). elibro [https://elibro](https://elibro-net.bibliotecavirtual.unad.edu.co/es/ereader/unad/53966?page=45)[net.bibliotecavirtual.unad.edu.co/es/ereader/unad/5](https://elibro-net.bibliotecavirtual.unad.edu.co/es/ereader/unad/53966?page=45) [3966?page=45](https://elibro-net.bibliotecavirtual.unad.edu.co/es/ereader/unad/53966?page=45)
- [9] Sanz Mercado, P. (2014). Seguridad en linux: guía práctica. Editorial Universidad Autónoma de Madrid. (Páginas. 61 - 105). elibro. [https://elibro](https://elibro-net.bibliotecavirtual.unad.edu.co/es/ereader/unad/53966?page=61)[net.bibliotecavirtual.unad.edu.co/es/ereader/unad/5](https://elibro-net.bibliotecavirtual.unad.edu.co/es/ereader/unad/53966?page=61) [3966?page=61](https://elibro-net.bibliotecavirtual.unad.edu.co/es/ereader/unad/53966?page=61)